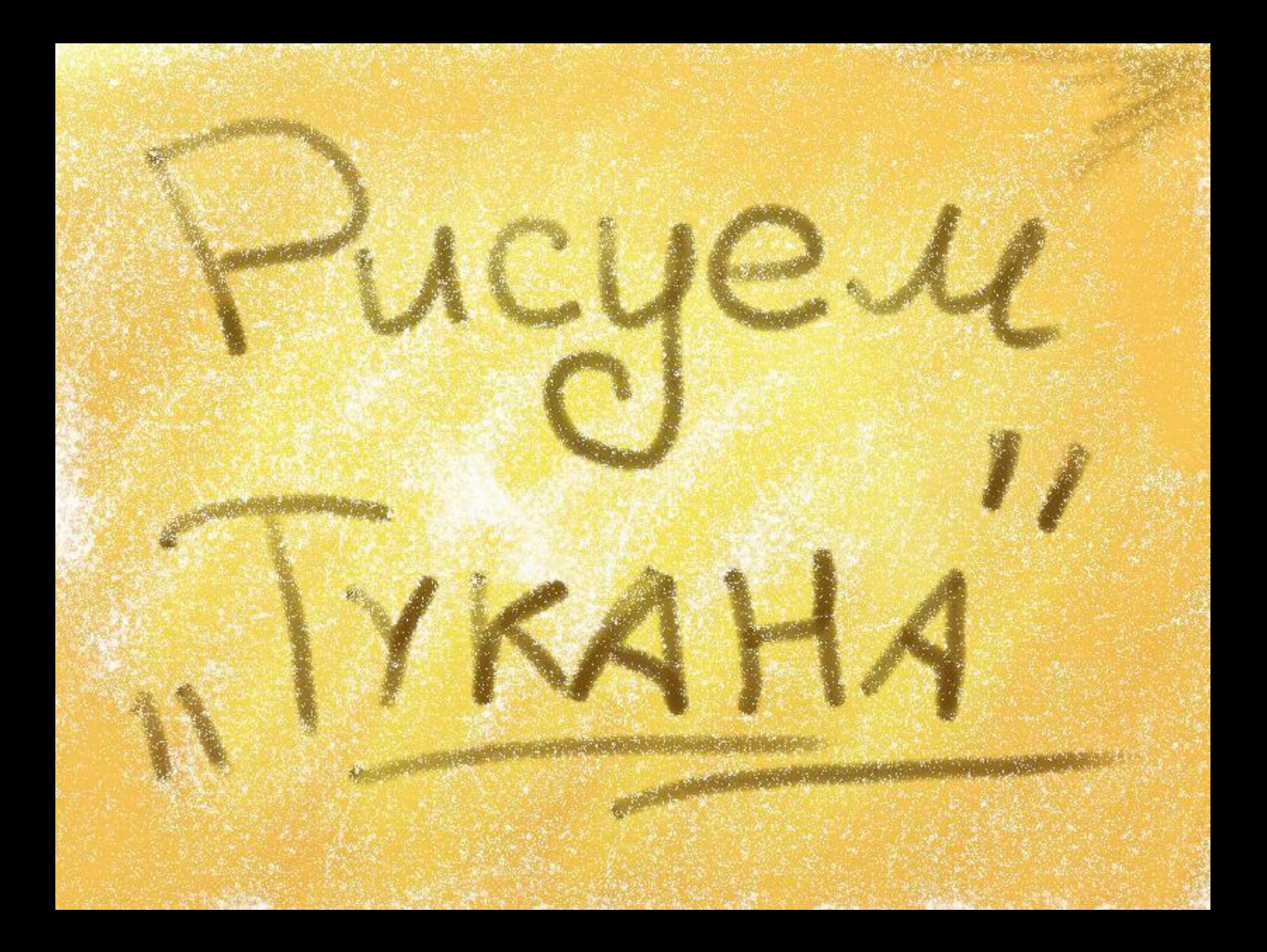

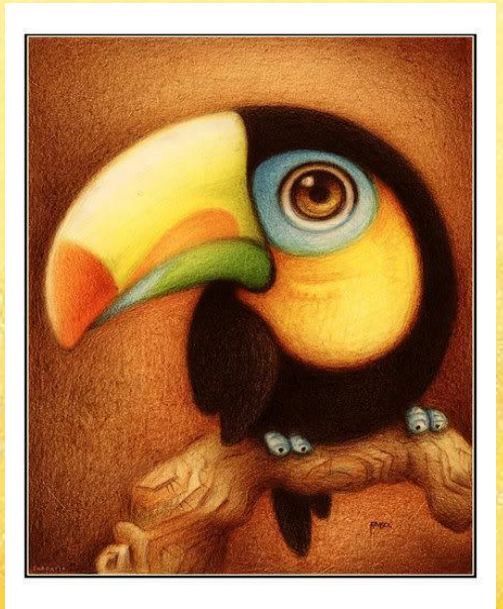

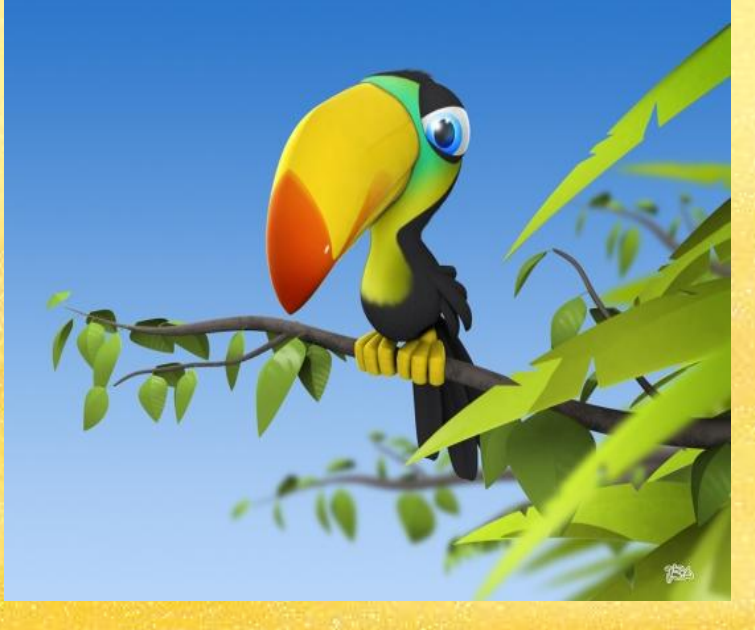

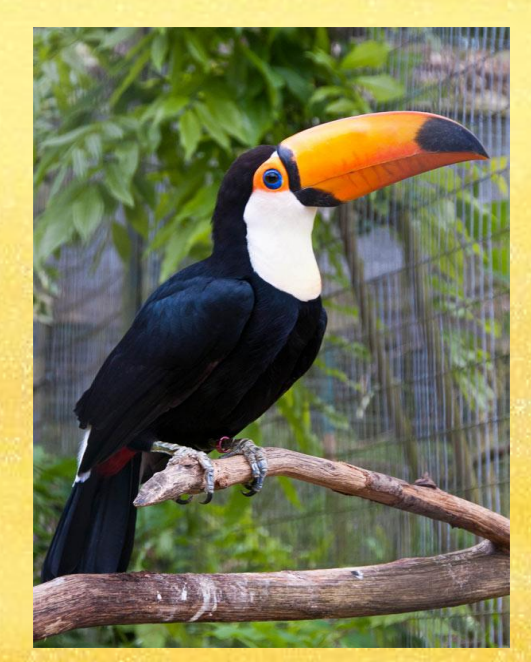

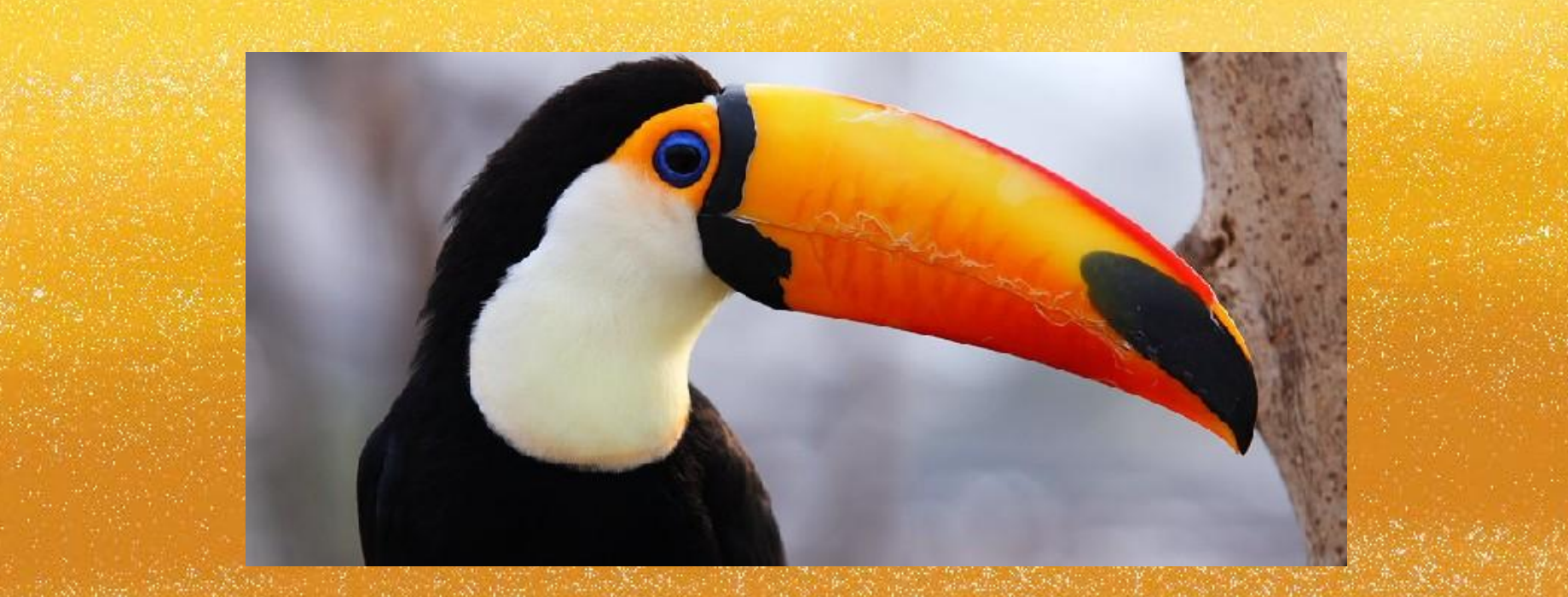

## **СОЗНАЧЕНИЕ В ПРОГРАММЕ АРГ РАДЕ с помощью графических инструментов** *нарисовать* «**ТУКАНА**»

**инструментов** *нарисовать* «**ТУКАНА**»

**В программе** ART RADE

**графических** 

**Создаем новый рисунок размер листа 290 на 210.**

**к фону. Используемые материалы карандаш, восковой В палитре подбираем несколько сочетаемых мелок, ластик ,палитра.**

**Цветов. Ими мы и раскрашиваем наш фон. Далее берем карандаш и в центре листа**  рисуем круг-это будет основой будущей птички.

**остальное Далее рисуем – клюв, глаз, крыло и грудку и затем веточку и хвостик.**

 **После того как эскиз птицы готов мы приступаем к фону.**

**В палитре подбираем несколько сочетаемых** 

**Цветов. Ими мы и раскрашиваем наш фон.**

**Черным раскрашиваем туловище. Далее клюв и все остальное**

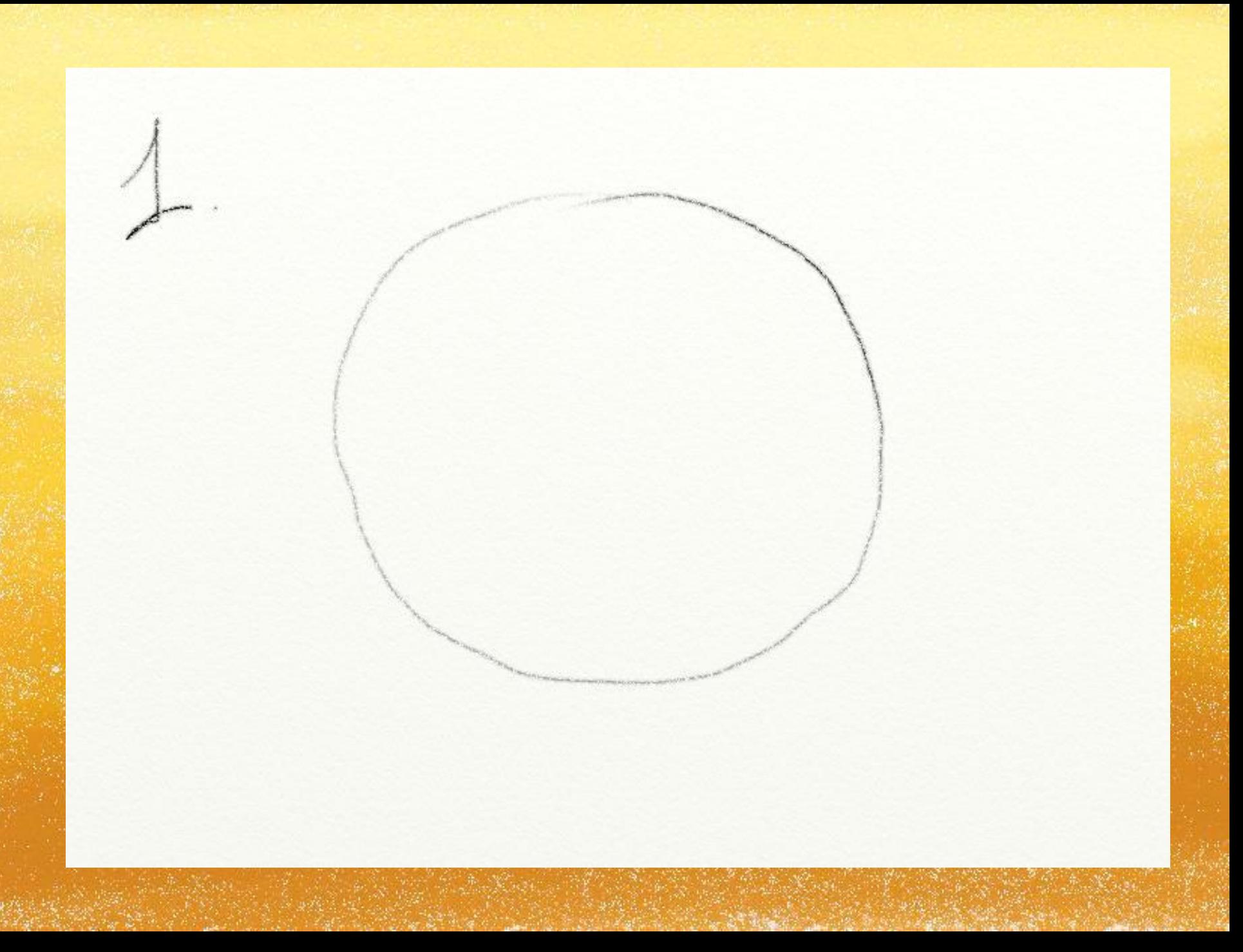

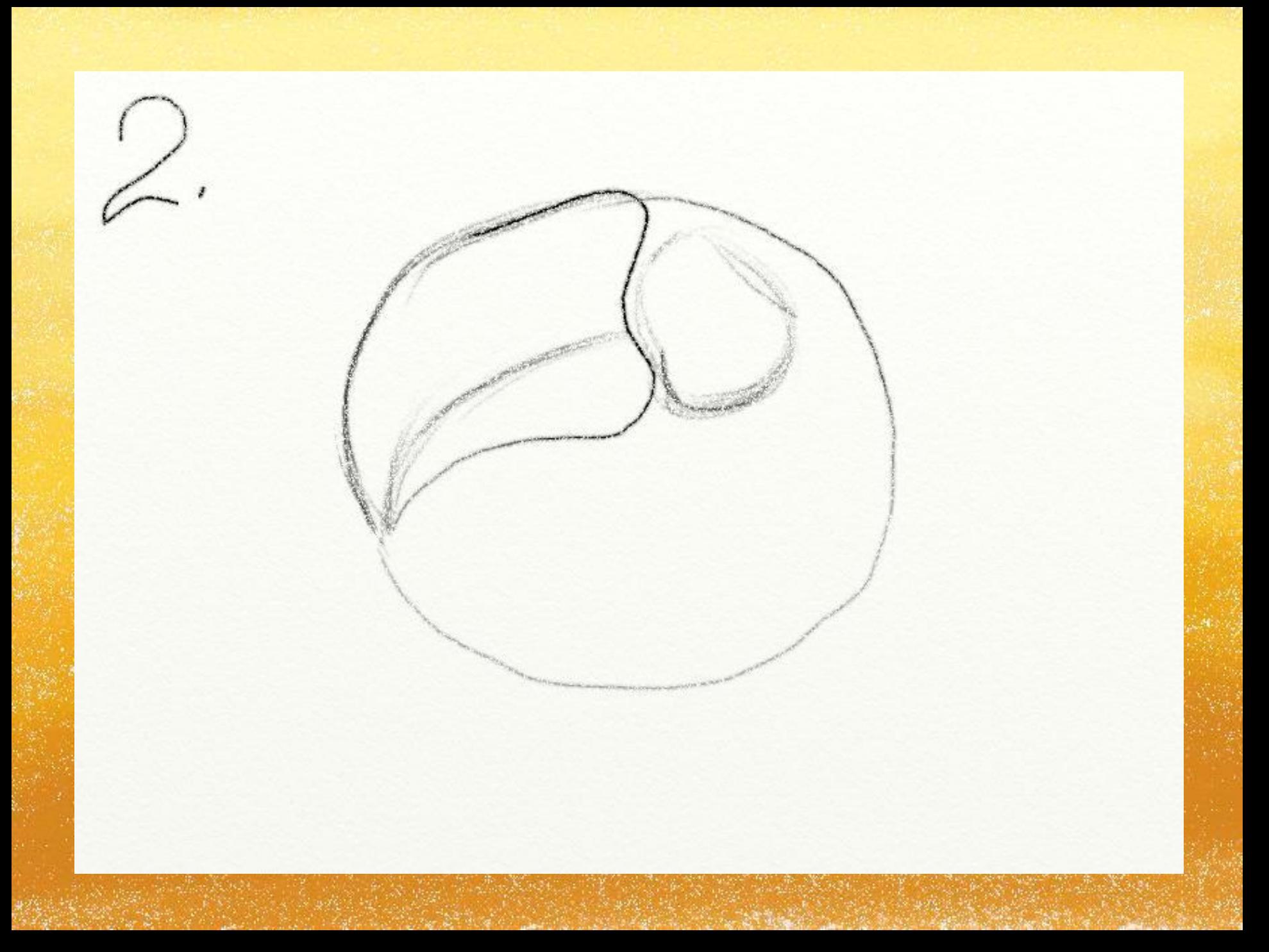

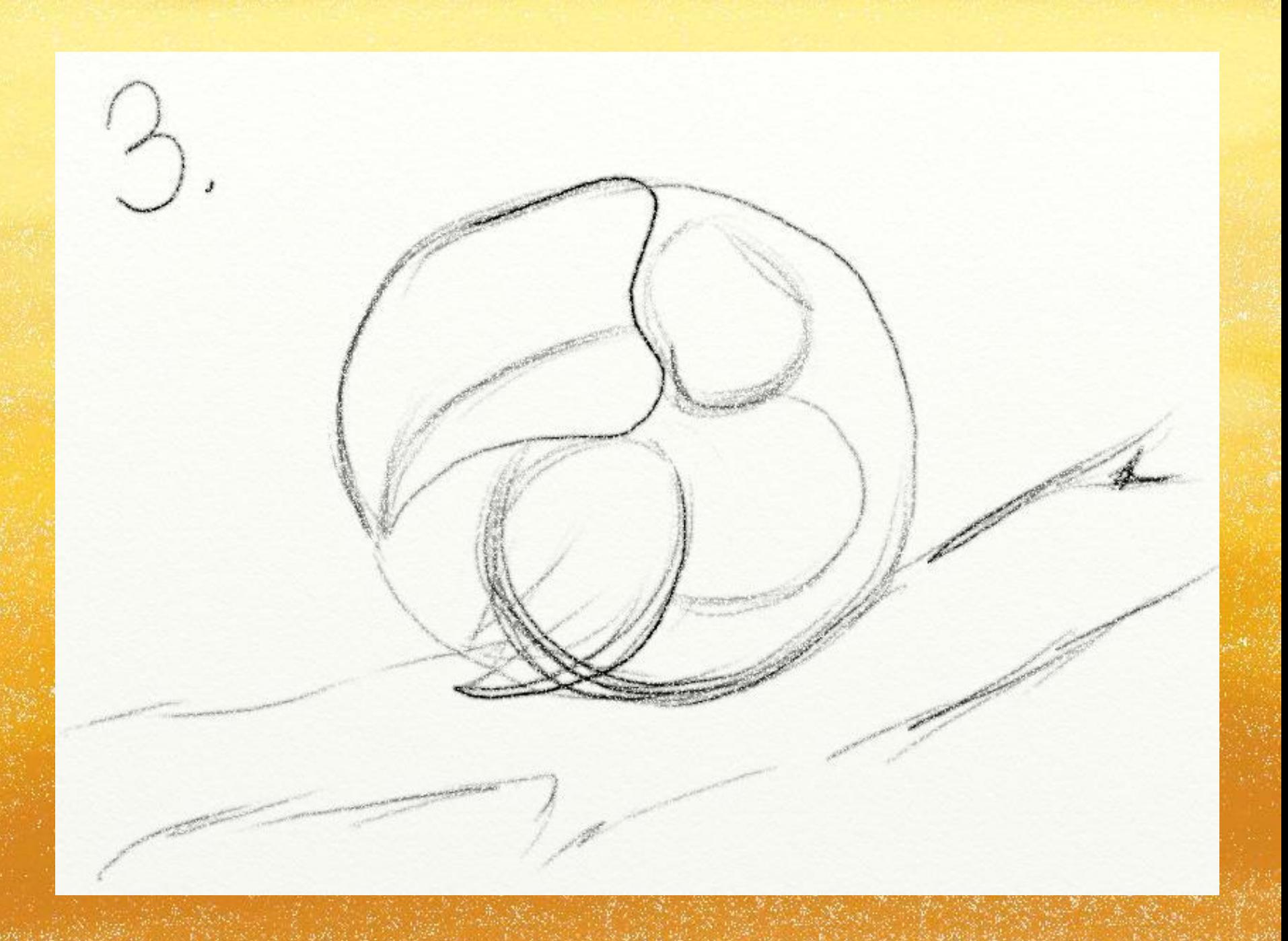

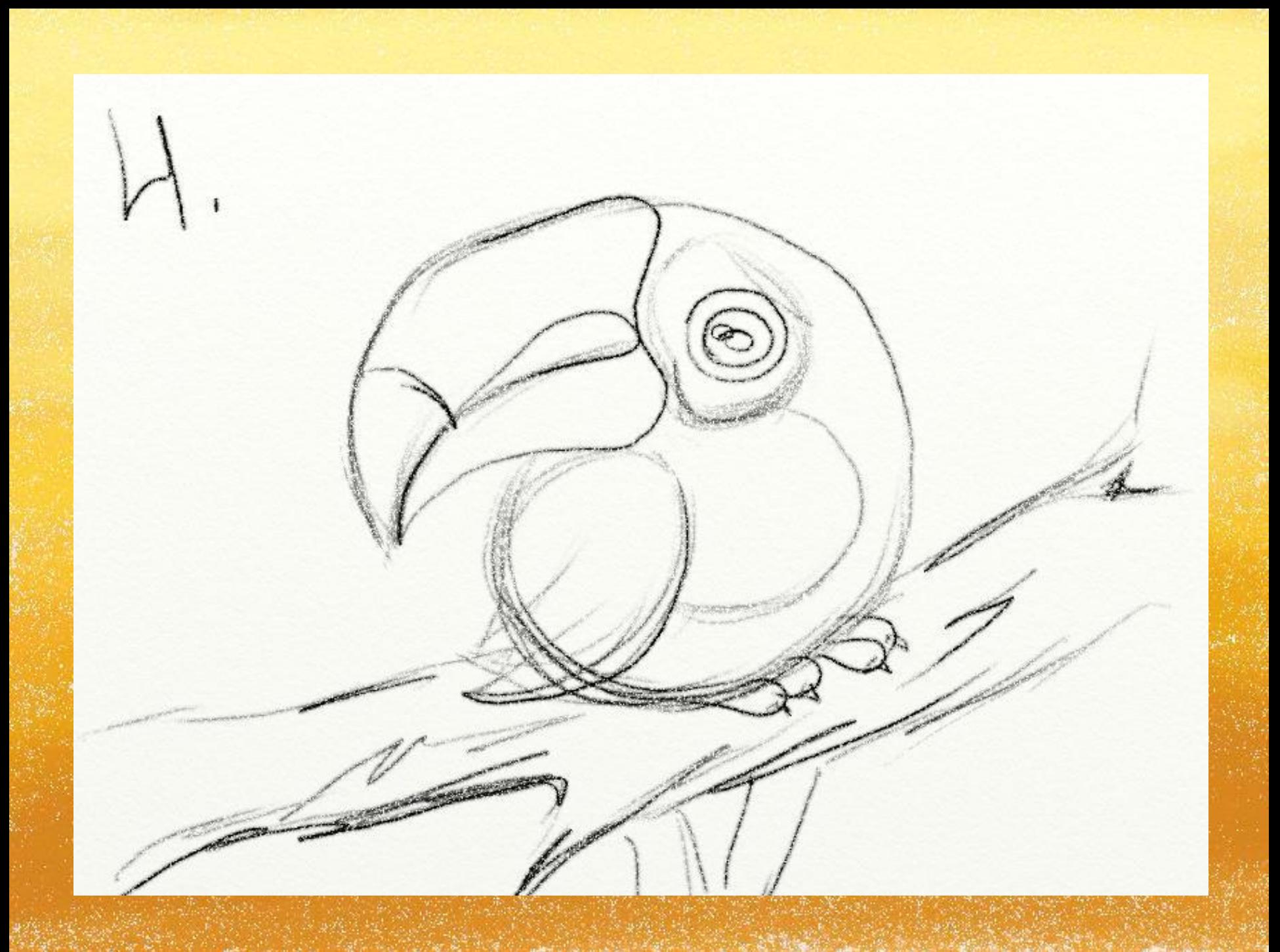

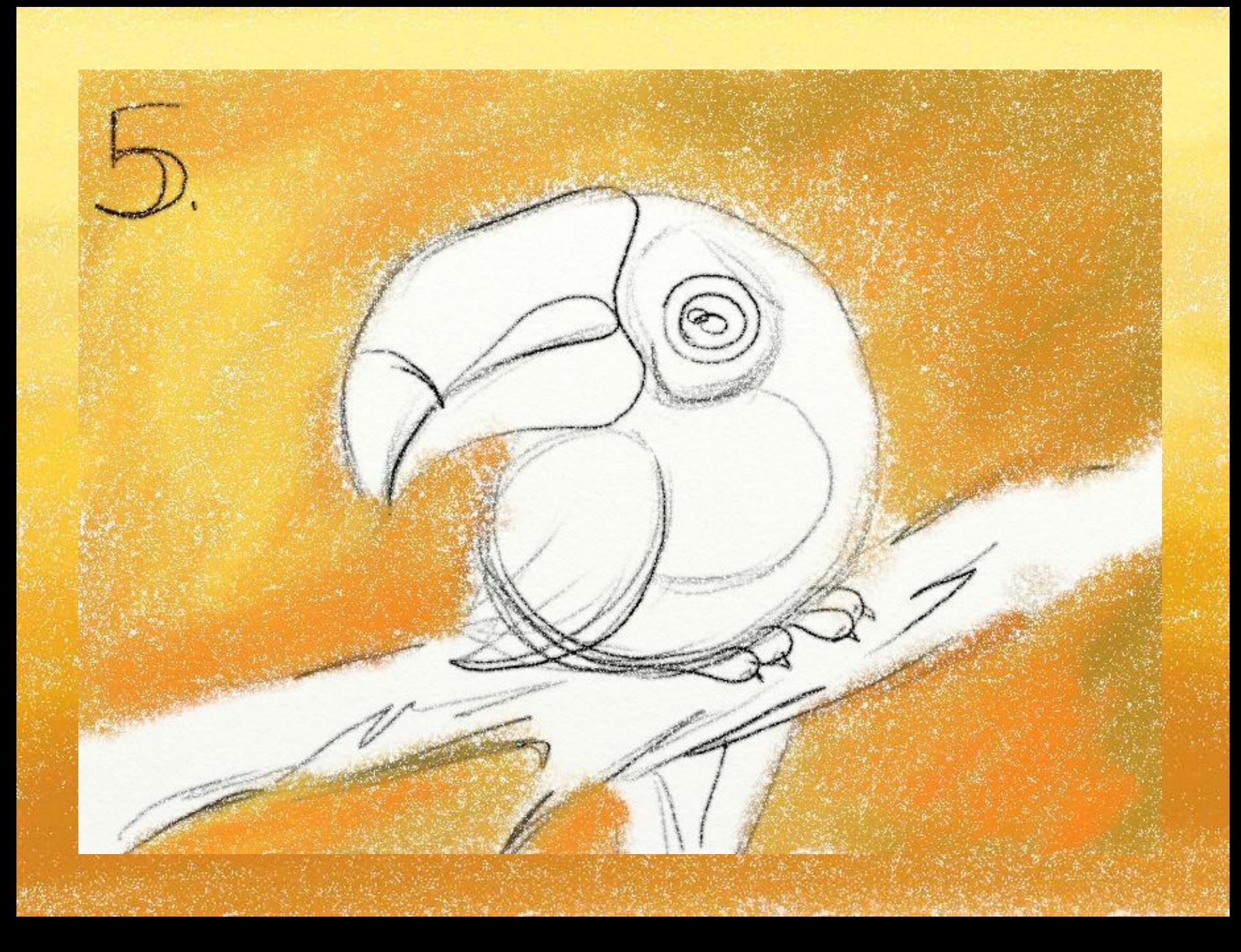

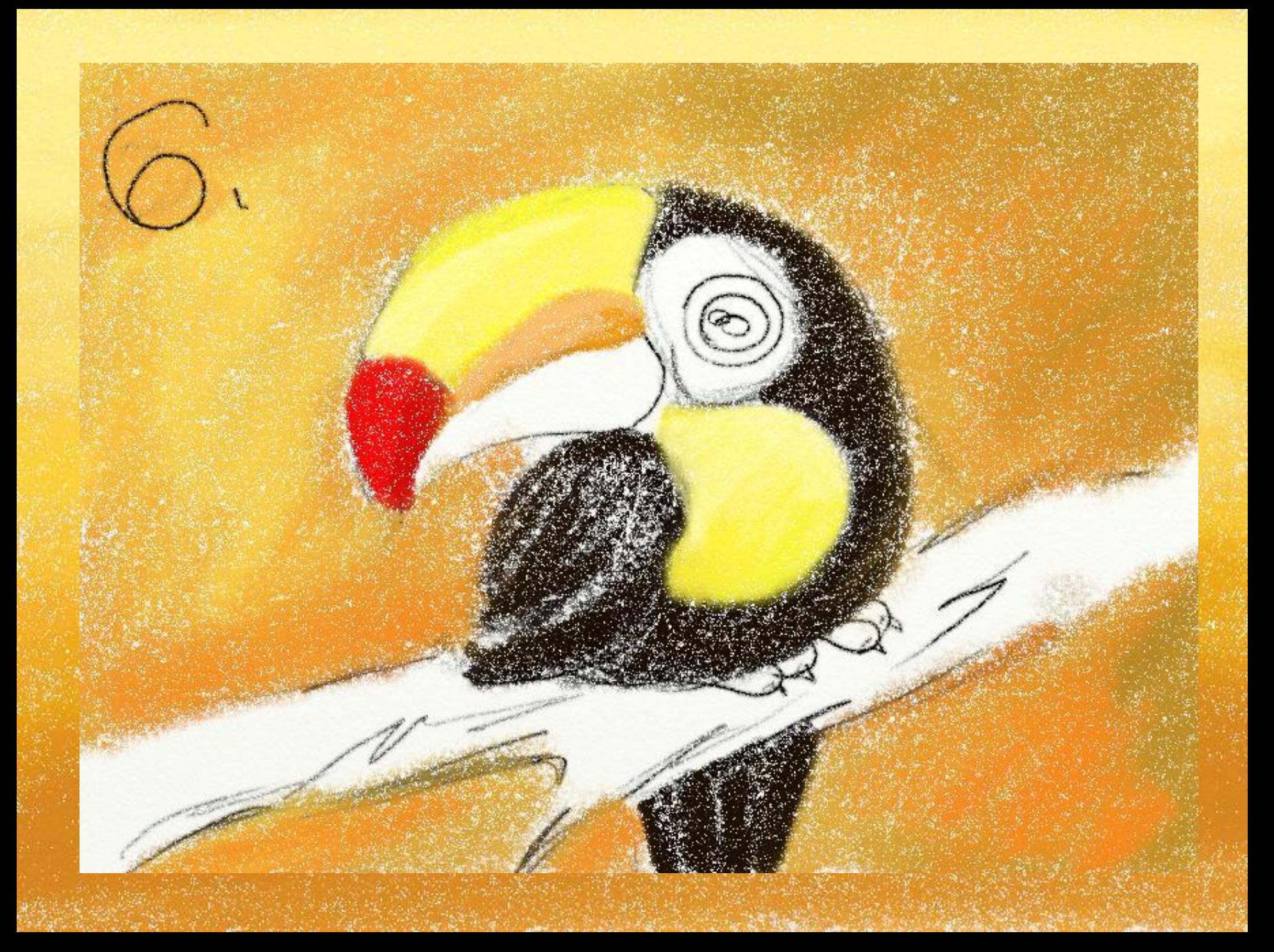

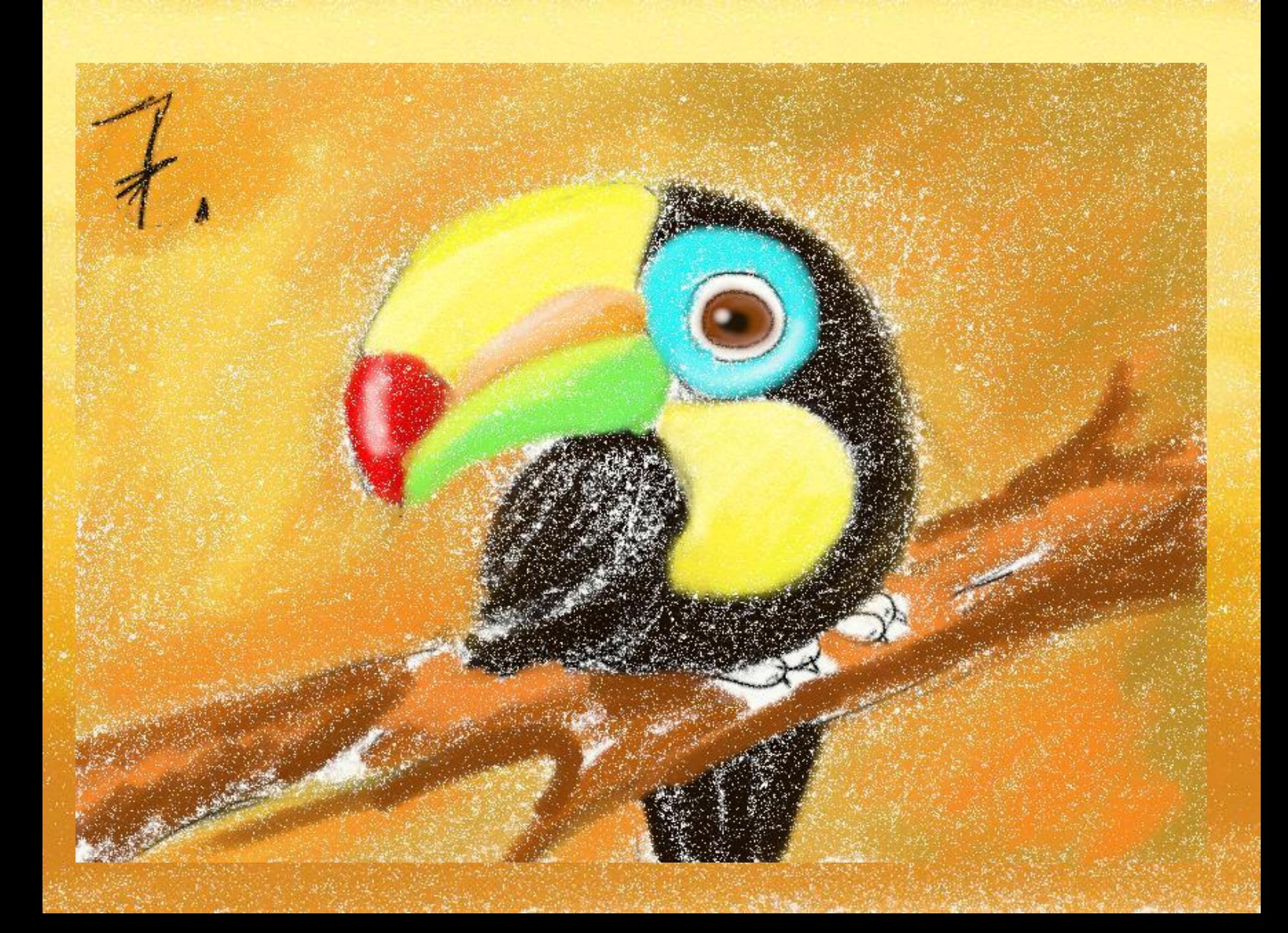

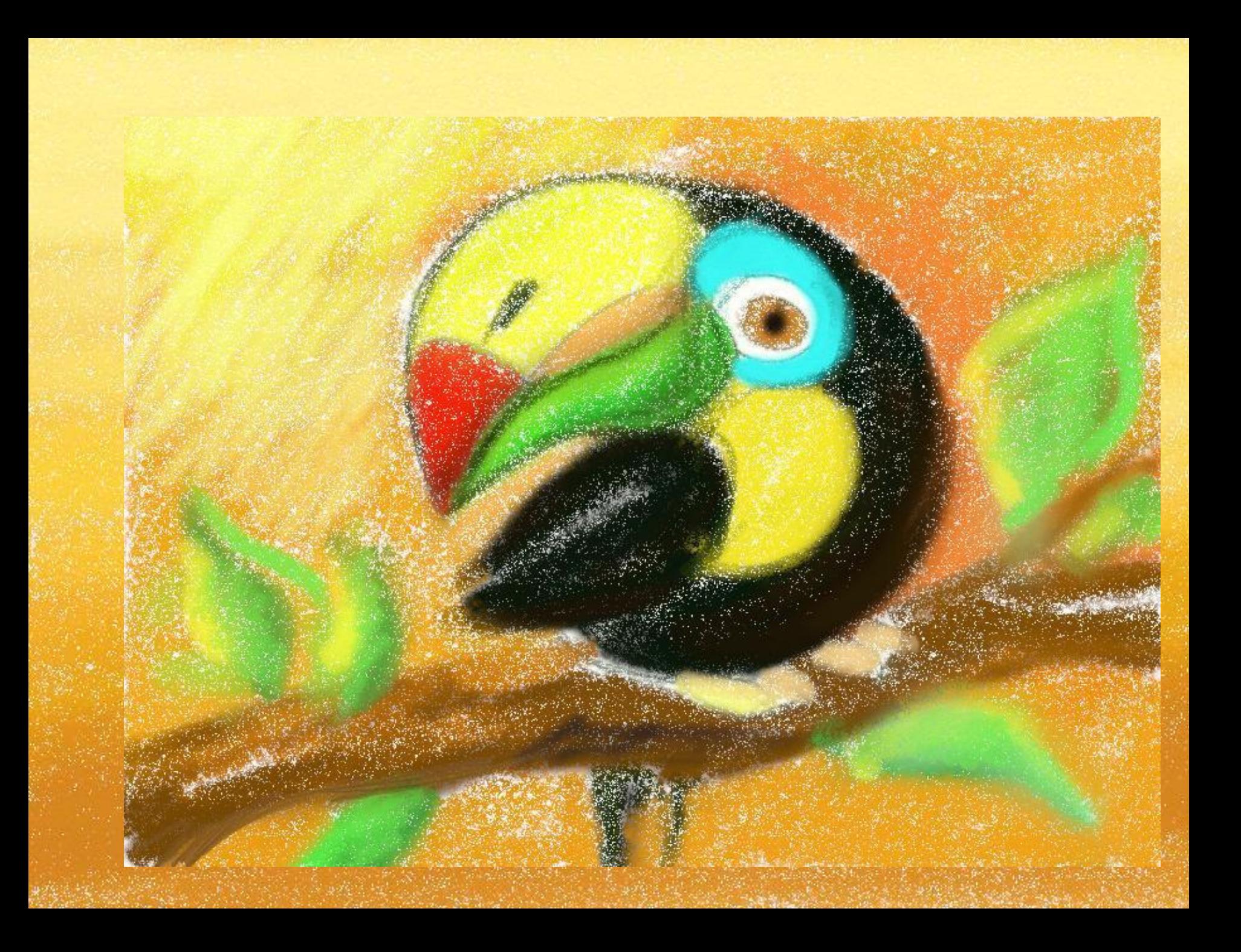

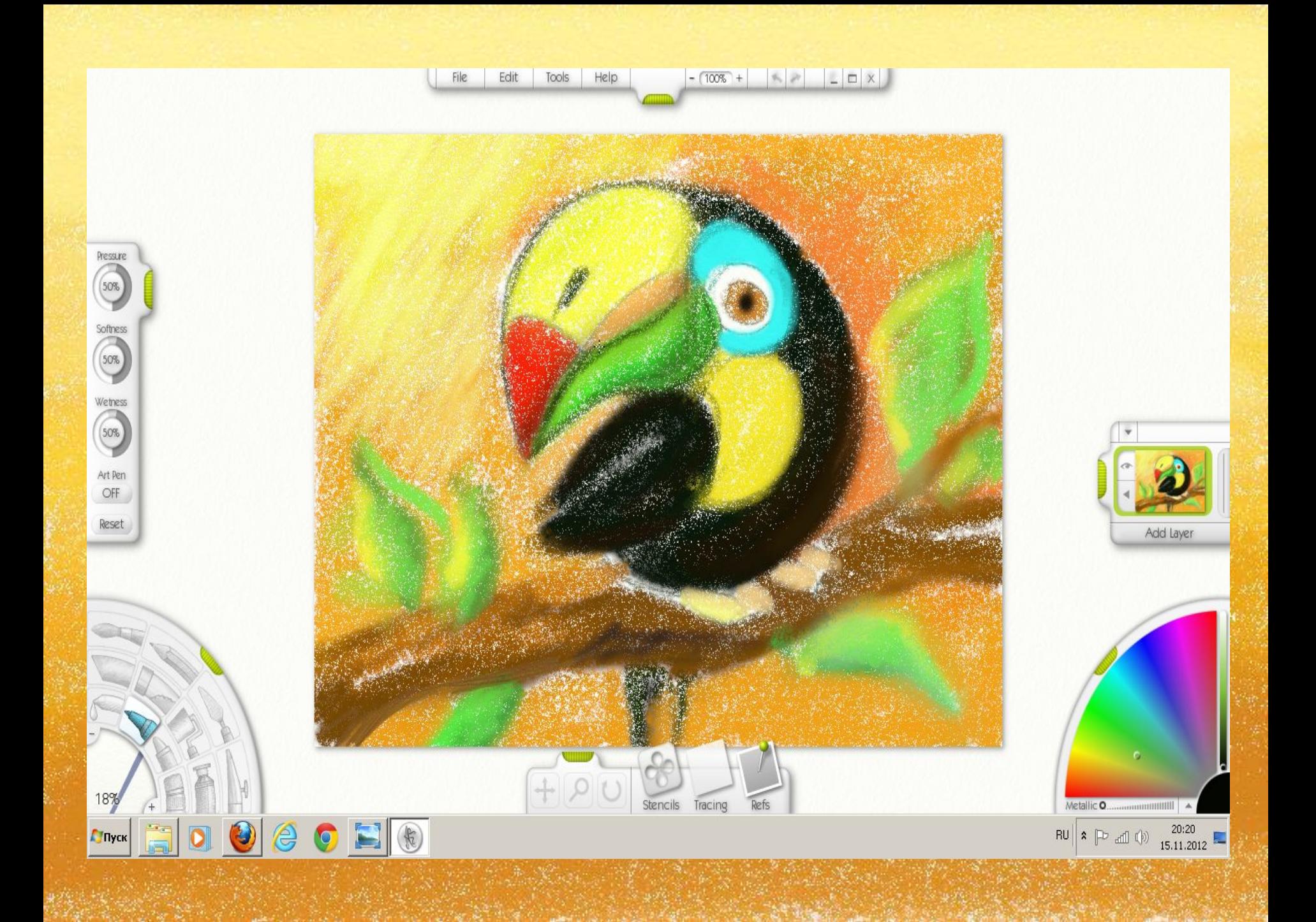

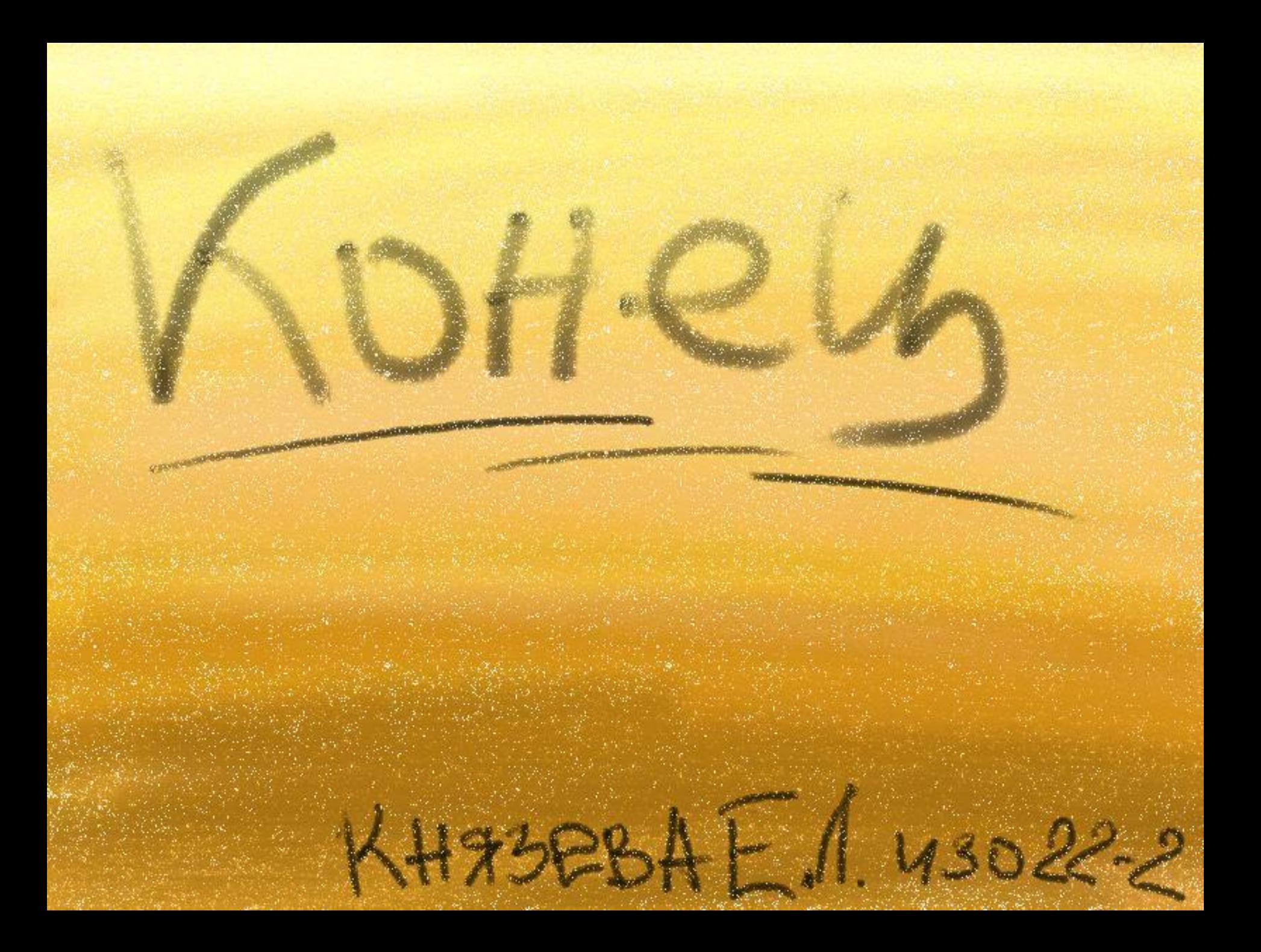